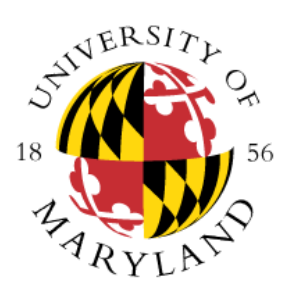

OFFICE OF THE REGISTRAR

## **Electronic Permission to Enroll Form**

# **Student User Guide**

## **Student Information**

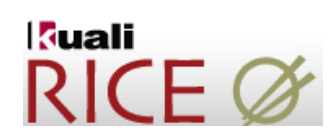

### Log in using directory ID and password.

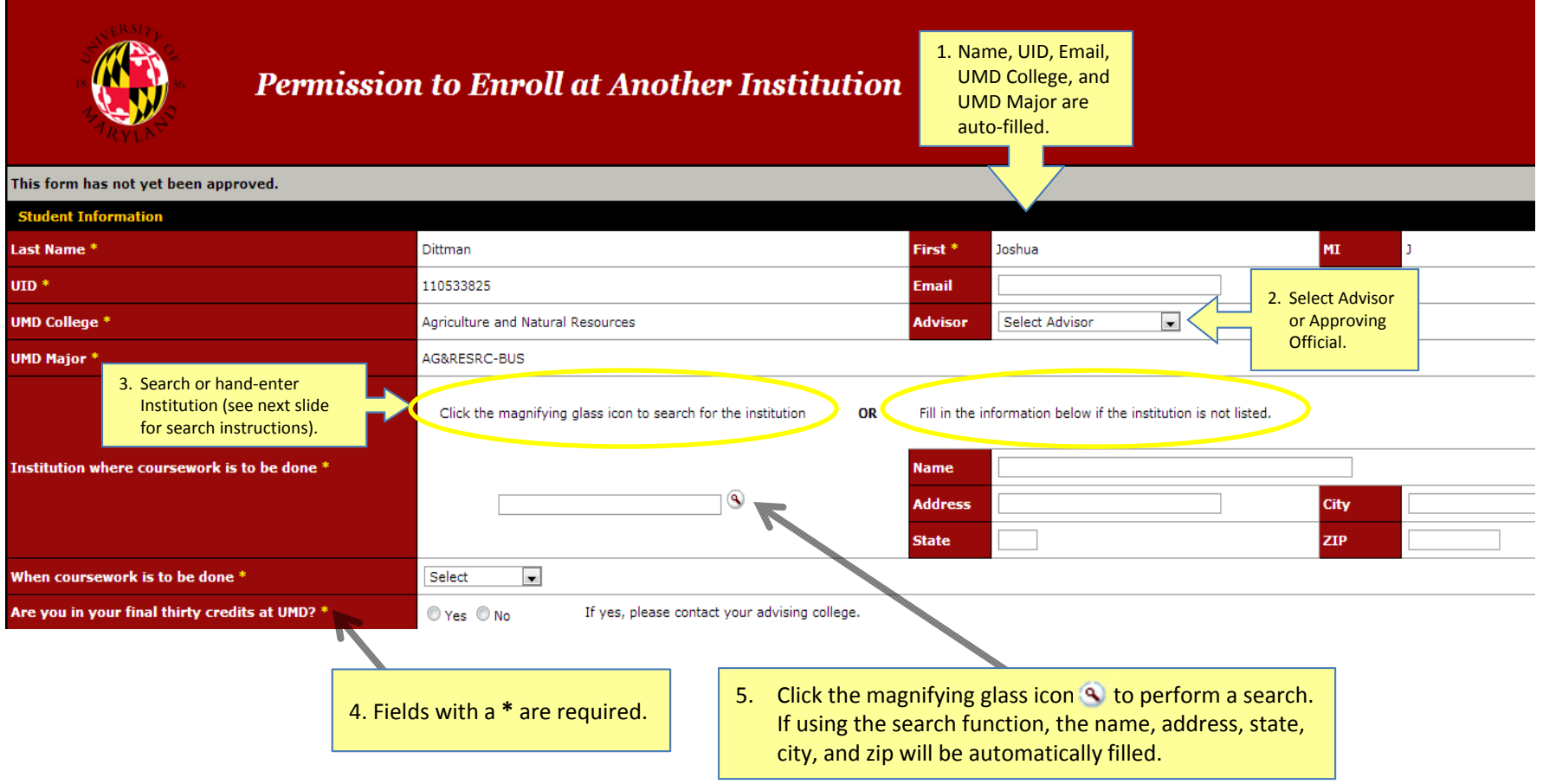

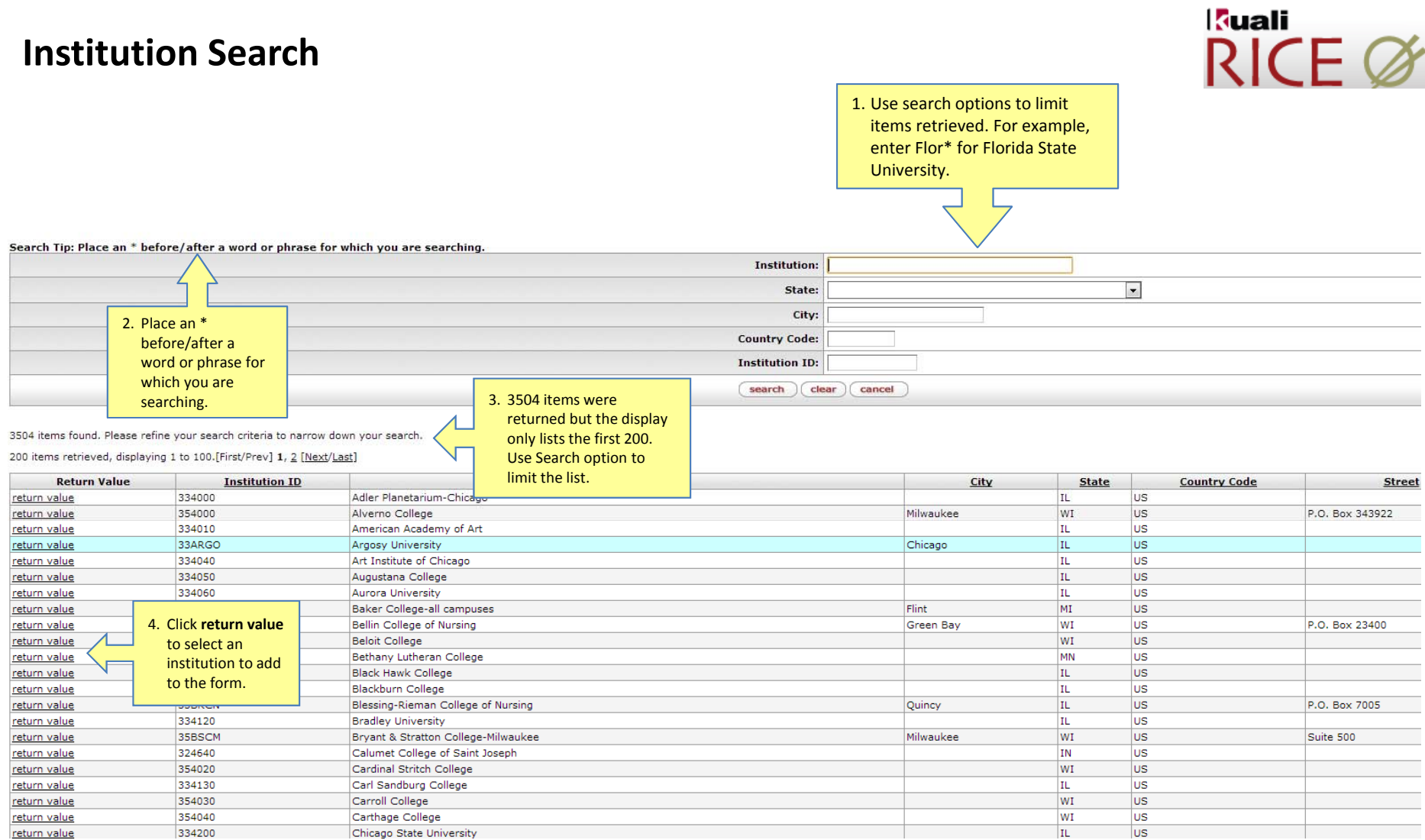

## **Course Information**

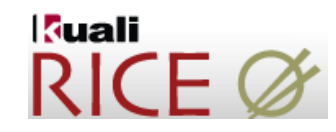

1. Advisor completes this section after student submits form. This section is disabled for students.

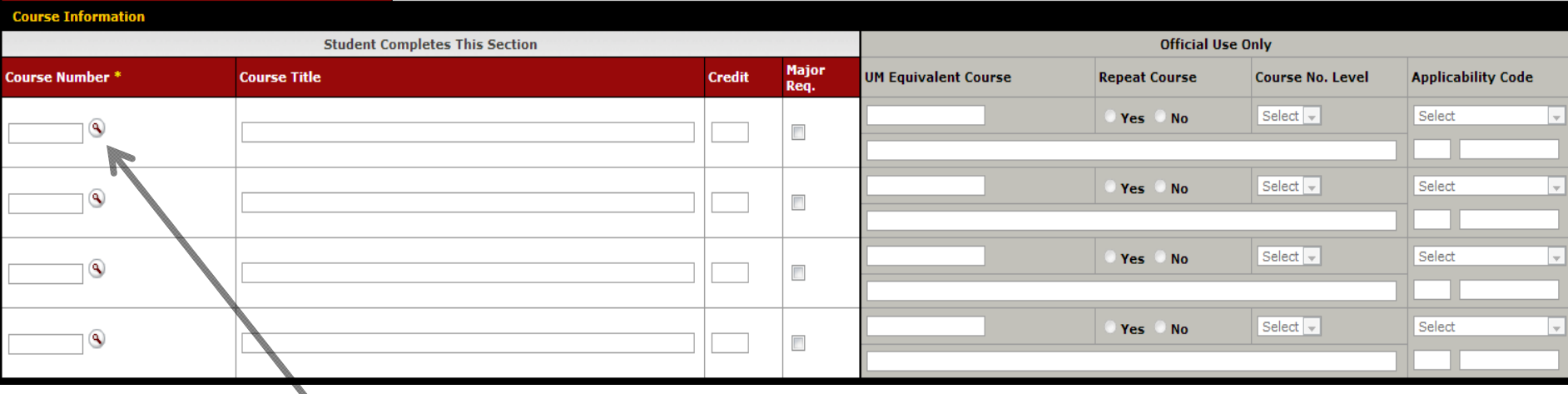

- 2. There are two options for entering course information:
- a) If you searched for and selected an Institution in the previous section, you can click the magnifying glass icon to search for courses from that institution. The list of courses comes from the Transfer Credit Center database.
- b) If the course cannot be found using the search, you can hand-type the course information. If you hand‐typed an institution in the previous section, you will have to type the course information in this section.

## **Course Search**

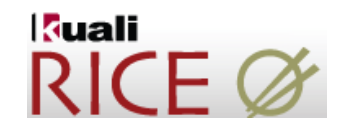

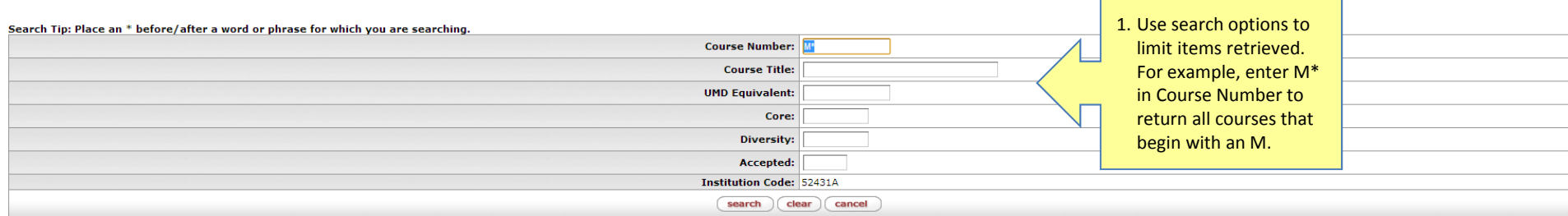

509 items found. Please refine your search criteria to narrow down your search. There are no returnable items within the results. Please perform another search or click cancel or return with no value to return to the previ

#### 200 items retrieved, displaying 1 to 100.[First/Prev] 1, 2 [Next/Last]

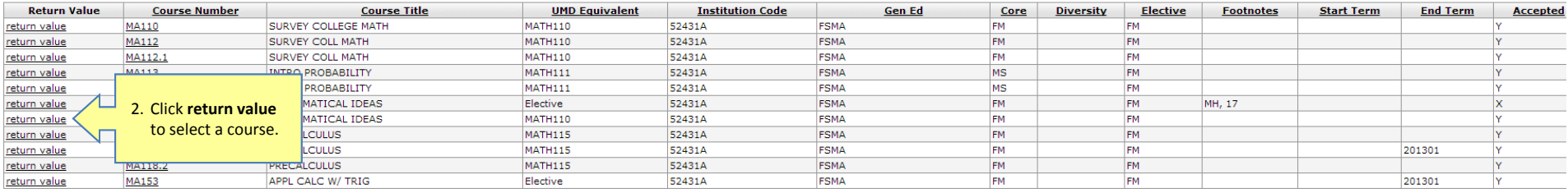

#### 3. Search results include:

- **Course Number** and **Title**
- **UMD Equivalent** course as reviewed by the appropriate department
- **GenEd** and **Core** requirements
- **Diversity** requirement indicator
- **Elective** shows whether the class is acceptable and has no direct equivalent at UMD
- **Footnotes** contains important information about the applicability of the course under special circumstances
- **Start/End Terms** provides important information about evaluation changes to courses in the transfer database
- **Acceptability** will display "Y" (yes), "N" (n)o, or "X" (class will transfer ONLY if you are <sup>a</sup> new UMD student)

## **Completing the Form**

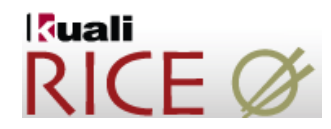

### **Conditional Permission Information**

#### **INSTRUCTIONS:**

- Students must obtain APPROVAL from the following:
	- 1. The College Park department offering comparable subject (not necessary for elective). Signature and stamp constitutes approval.
	- 2. The academic major departmental advisor or College advisor. Applicability code, signature and stamp constitutes approval.
	- 3. Department Chair's and College Dean's signature and date.
	- Please attach course description(s) for requested courses from other institution.

filled.

- Any lapse in enrollment at the University of Maryland for one or more regular semesters, or a withdrawal during the last period of attendance, requires that application be made for readmission to the University before any subsequent registration.
- It is the student's responsibility to request that an OFFICIAL, SEALED transcript be sent to: University of Maryland, Office of the Registrar, College Park, MD 20742-5235

#### NOTE:

Date \*

. Credit hours for courses taken at other jestitutions. INCLUDING OTHER UNIVERSITY OF MARYLAND SYSTEM INSTITUTIONS may transfer, but grades and quality points will not appear on the UM transcript and ed will be added to the 'credit level' in determining the academic levels defined by the 1. You must check box to accept the Requirements for Satisfactory Academic conditions under which permission • Grades earned must be 'C-' or better fo om public institutions in the Maryland State System except when the student's academic  $\,$ is granted. This is <sup>a</sup> required field.

Park campus.

valuated for applicability to specific programs upon receipt of transcript. Courses taken at a

rmined by course numbering system at institution where course is taken.

- program requires a minimum grade of · Students must take their final 30 (thirty) The current date is automatically
- Course work taken elsewhere, other tha community college are transferred as LQ

. Only credits from regionally accredited institutions are tran

rable.

04/08/2013  $\Box$  I understand the conditions under which the permission is granted.

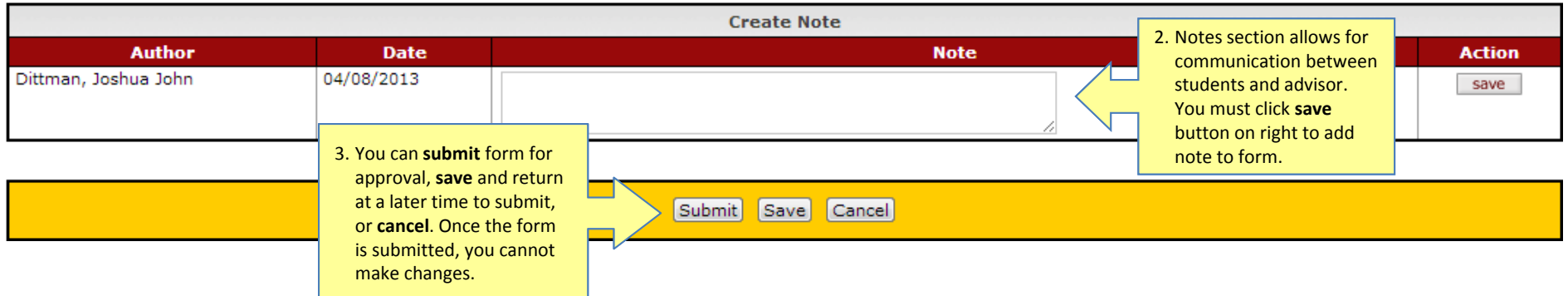

## **After the Request is Submitted**

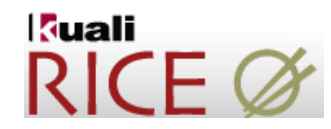

After you clicks submit, the following message will appear at the top of the form. At this point, the document status is **ENROUTE** and an action must be taken by the advising college/department.

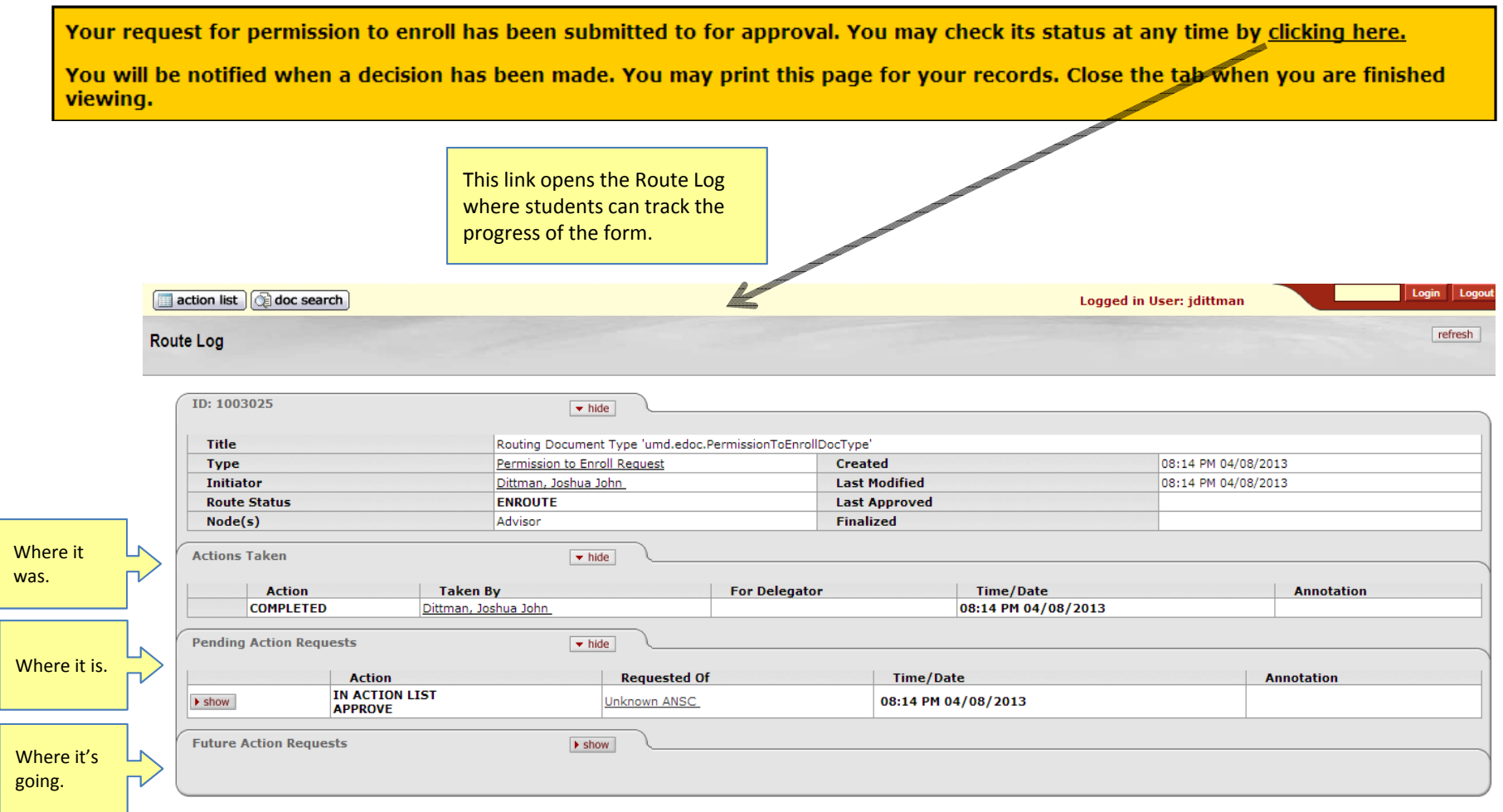

## **Email Confirmation**

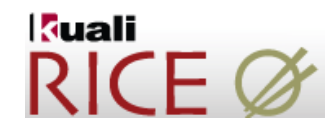

After the form has been submitted, your advisor/approving official will receive an email notification. Once your request has been approved by your advisor/approving official, you will receive the email below. If the request is disapproved or returned to the you for any reason, you will receive an email informing you of <sup>a</sup> pending request that requires action.

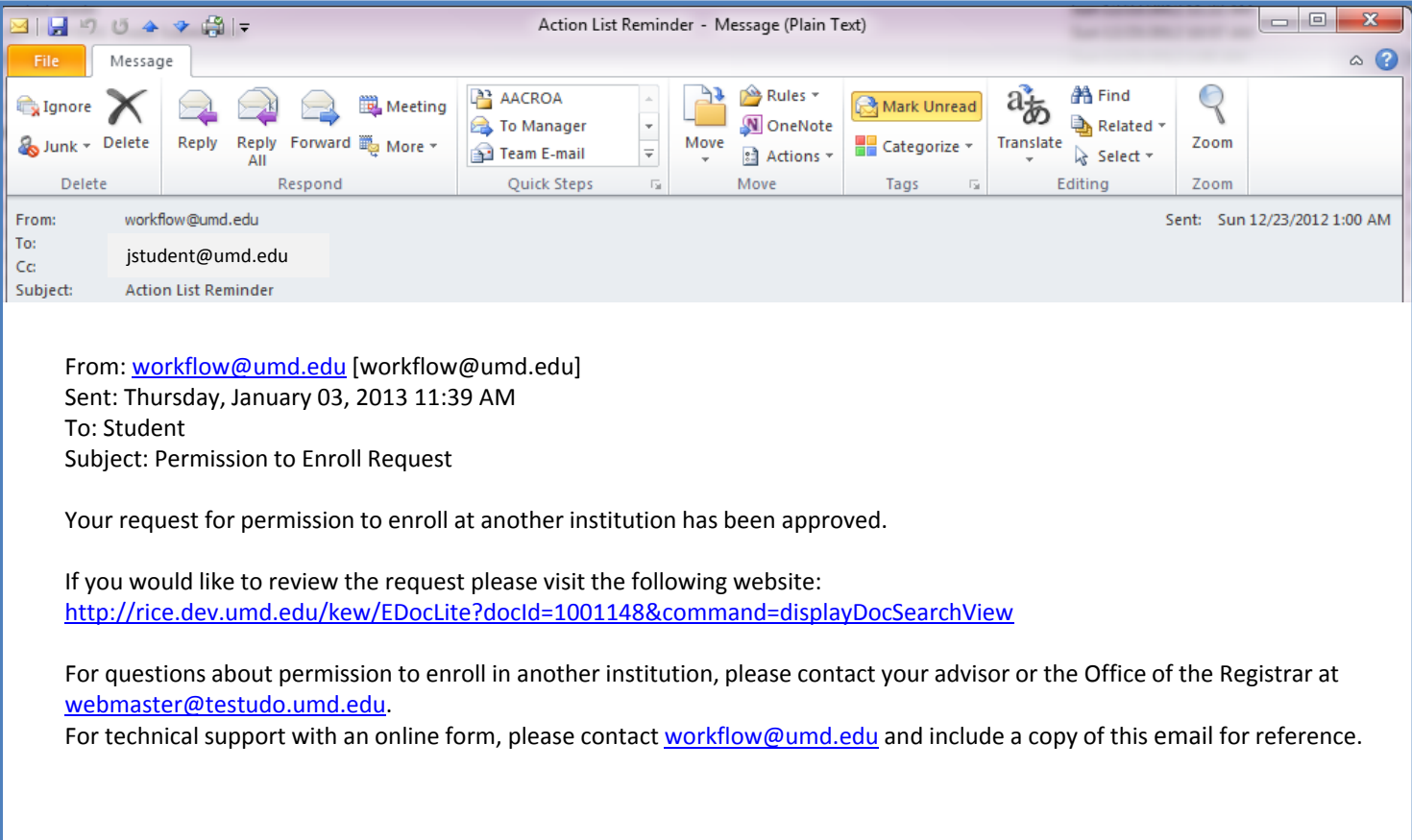

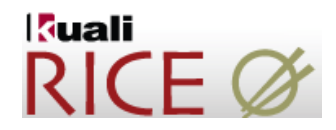

If you experience any technical difficulties, please contact <u>ptehelp@umd.edu</u>.

For questions about Permission to Enroll, contact your advising college or department.